# **Inhaltsverzeichnis**

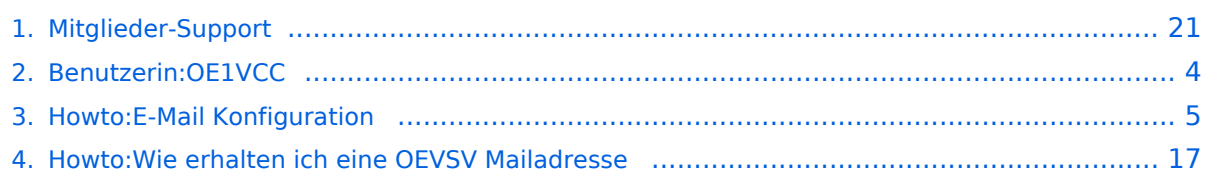

# **Mitglieder-Support**

[Versionsgeschichte interaktiv durchsuchen](https://wiki.oevsv.at) [VisuellWikitext](https://wiki.oevsv.at)

### **[Version vom 21. März 2021, 18:58 Uhr](#page-20-0) [\(Q](#page-20-0) [uelltext anzeigen](#page-20-0))**

[OE1VCC](#page-3-0) ([Diskussion](https://wiki.oevsv.at/w/index.php?title=Benutzerin_Diskussion:OE1VCC&action=view) | [Beiträge\)](https://wiki.oevsv.at/wiki/Spezial:Beitr%C3%A4ge/OE1VCC) (Die Seite wurde neu angelegt:  $n == 0$ VSV Mailadresse === Hier findest Du Informationen, wie Mail-Einstellungen und Weiterleitungen für ÖVSV-Mailadressen funktionieren. Howto:Wie erhalt…") [Markierung:](https://wiki.oevsv.at/wiki/Spezial:Markierungen) [Visuelle Bearbeitung](https://wiki.oevsv.at/w/index.php?title=Project:VisualEditor&action=view)

**[Aktuelle Version vom 1. September](#page-20-0)  [2023, 09:53 Uhr](#page-20-0) ([Quelltext anzeigen](#page-20-0))** [OE1VCC](#page-3-0) [\(Diskussion](https://wiki.oevsv.at/w/index.php?title=Benutzerin_Diskussion:OE1VCC&action=view) | [Beiträge](https://wiki.oevsv.at/wiki/Spezial:Beitr%C3%A4ge/OE1VCC)) K [Markierung:](https://wiki.oevsv.at/wiki/Spezial:Markierungen) 2017-Quelltext-Bearbeitung

(5 dazwischenliegende Versionen desselben Benutzers werden nicht angezeigt)

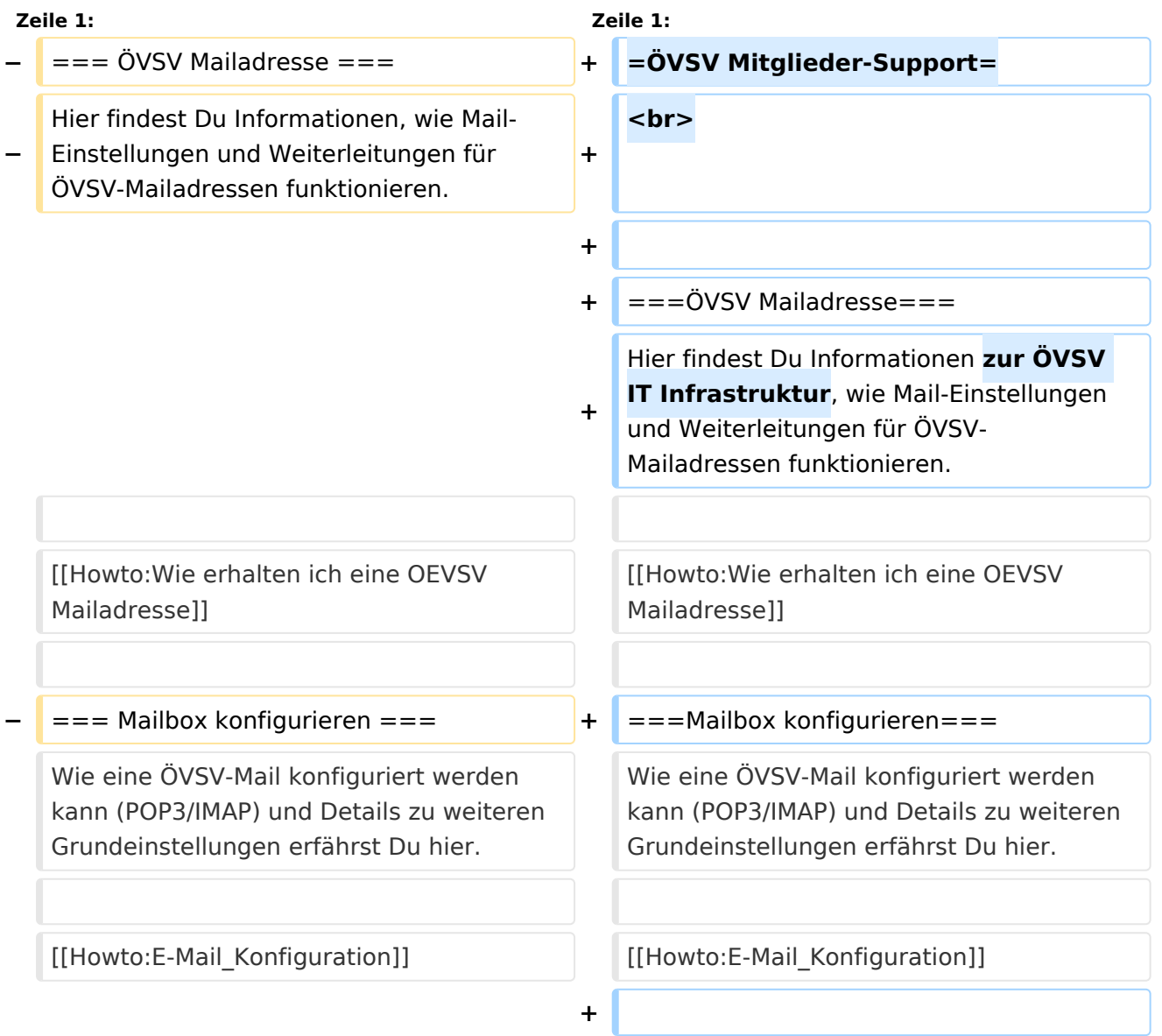

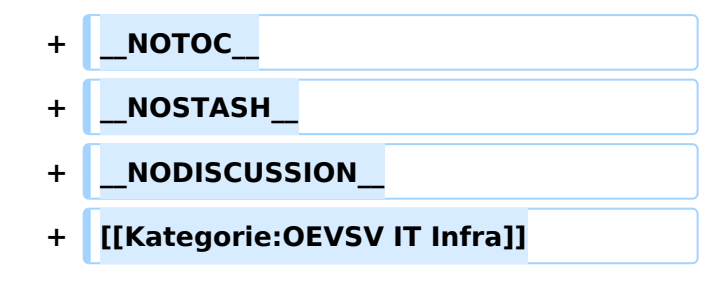

## Aktuelle Version vom 1. September 2023, 09:53 Uhr

# **ÖVSV Mitglieder-Support**

## **ÖVSV Mailadresse**

Hier findest Du Informationen zur ÖVSV IT Infrastruktur, wie Mail-Einstellungen und Weiterleitungen für ÖVSV-Mailadressen funktionieren.

[Howto:Wie erhalten ich eine OEVSV Mailadresse](#page-16-0)

### **Mailbox konfigurieren**

Wie eine ÖVSV-Mail konfiguriert werden kann (POP3/IMAP) und Details zu weiteren Grundeinstellungen erfährst Du hier.

[Howto:E-Mail\\_Konfiguration](#page-4-0)

## <span id="page-3-0"></span>**Mitglieder-Support und Benutzerin:OE1VCC: Unterschied zwischen den Seiten**

#### [VisuellWikitext](https://wiki.oevsv.at)

### **[Version vom 21. März 2021, 18:58 Uhr](#page-20-0) [\(Q](#page-20-0) [uelltext anzeigen](#page-20-0))**

[OE1VCC](#page-3-0) ([Diskussion](https://wiki.oevsv.at/w/index.php?title=Benutzerin_Diskussion:OE1VCC&action=view) | [Beiträge\)](https://wiki.oevsv.at/wiki/Spezial:Beitr%C3%A4ge/OE1VCC) (Die Seite wurde neu angelegt:  $n == 0$ VSV Mailadresse === Hier findest Du Informationen, wie Mail-Einstellungen und Weiterleitungen für ÖVSV-Mailadressen funktionieren. Howto:Wie erhalt…") [Markierung:](https://wiki.oevsv.at/wiki/Spezial:Markierungen) [Visuelle Bearbeitung](https://wiki.oevsv.at/w/index.php?title=Project:VisualEditor&action=view)

**[Aktuelle Version vom 2. September](#page-3-0)  [2021, 12:40 Uhr](#page-3-0) ([Quelltext anzeigen](#page-3-0))** [OE1VCC](#page-3-0) [\(Diskussion](https://wiki.oevsv.at/w/index.php?title=Benutzerin_Diskussion:OE1VCC&action=view) | [Beiträge](https://wiki.oevsv.at/wiki/Spezial:Beitr%C3%A4ge/OE1VCC)) (create user page)

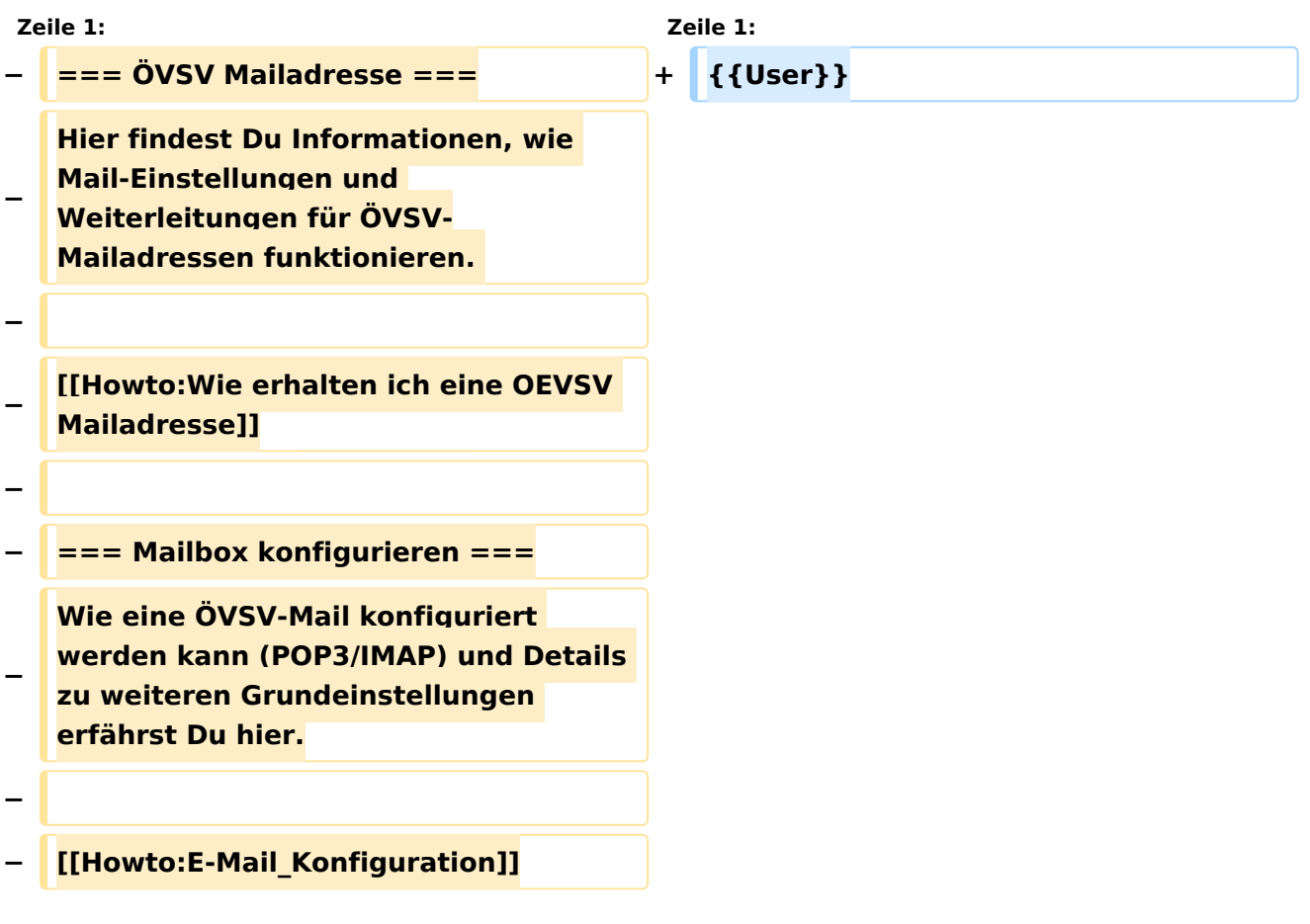

## Aktuelle Version vom 2. September 2021, 12:40 Uhr

#### [Vorlage:User](https://wiki.oevsv.at/w/index.php?title=Vorlage:User&action=edit&redlink=1)

## <span id="page-4-0"></span>**Mitglieder-Support und Howto:E-Mail Konfiguration: Unterschied zwischen den Seiten**

#### [VisuellWikitext](https://wiki.oevsv.at)

### **[Version vom 21. März 2021, 18:58 Uhr](#page-20-0) [\(Q](#page-20-0) [uelltext anzeigen](#page-20-0))**

[OE1VCC](#page-3-0) ([Diskussion](https://wiki.oevsv.at/w/index.php?title=Benutzerin_Diskussion:OE1VCC&action=view) | [Beiträge\)](https://wiki.oevsv.at/wiki/Spezial:Beitr%C3%A4ge/OE1VCC) (Die Seite wurde neu angelegt:  $n == 0$ VSV Mailadresse === Hier findest Du Informationen, wie Mail-Einstellungen und Weiterleitungen für ÖVSV-Mailadressen funktionieren. Howto:Wie erhalt…") [Markierung:](https://wiki.oevsv.at/wiki/Spezial:Markierungen) [Visuelle Bearbeitung](https://wiki.oevsv.at/w/index.php?title=Project:VisualEditor&action=view)

### **[Aktuelle Version vom 31. Januar 2022,](#page-4-0)  [16:49 Uhr](#page-4-0) [\(Quelltext anzeigen\)](#page-4-0)** [OE1VCC](#page-3-0) [\(Diskussion](https://wiki.oevsv.at/w/index.php?title=Benutzerin_Diskussion:OE1VCC&action=view) | [Beiträge](https://wiki.oevsv.at/wiki/Spezial:Beitr%C3%A4ge/OE1VCC)) (Die Kategorien wurden geändert.)

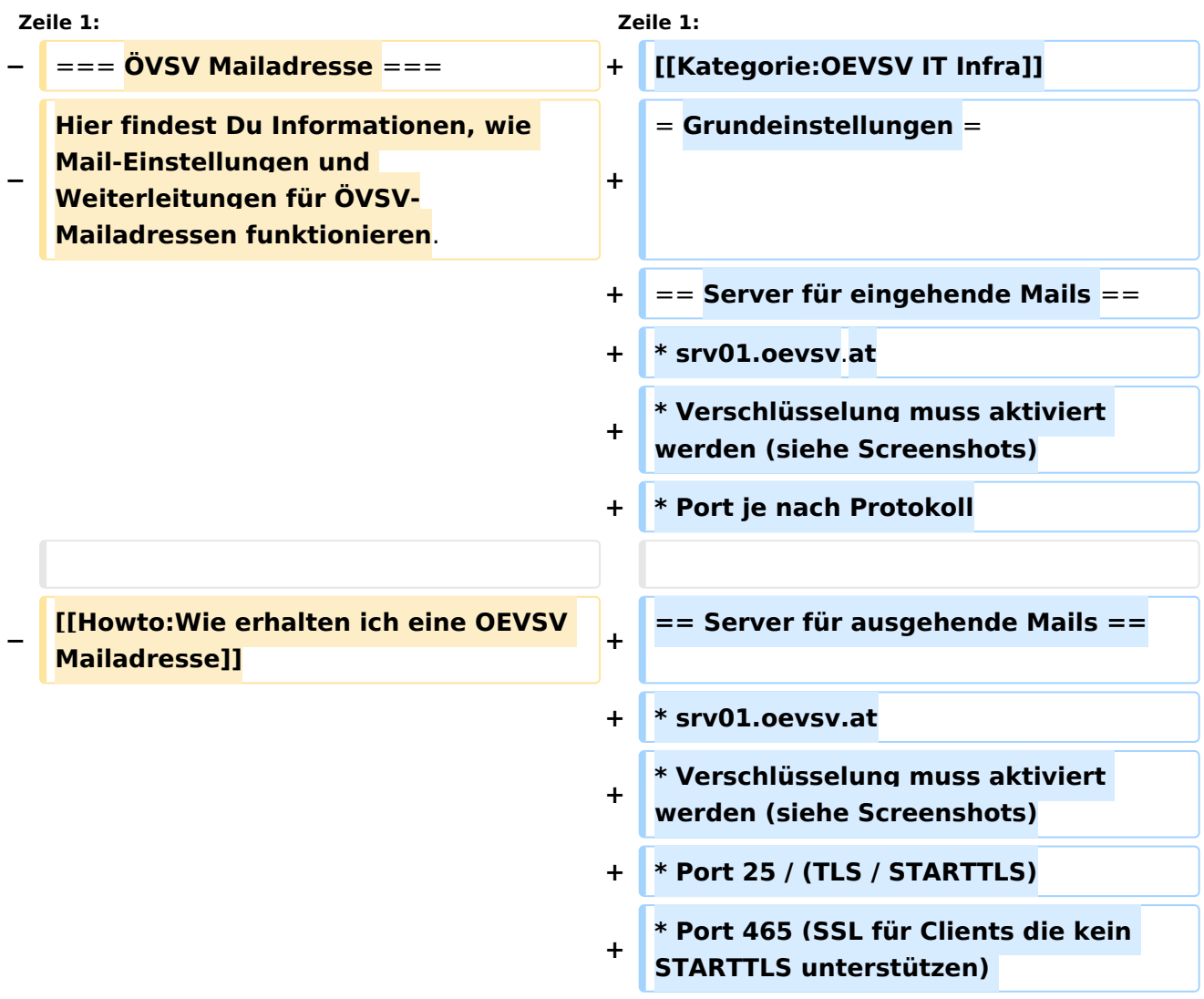

# **BlueSpice4**

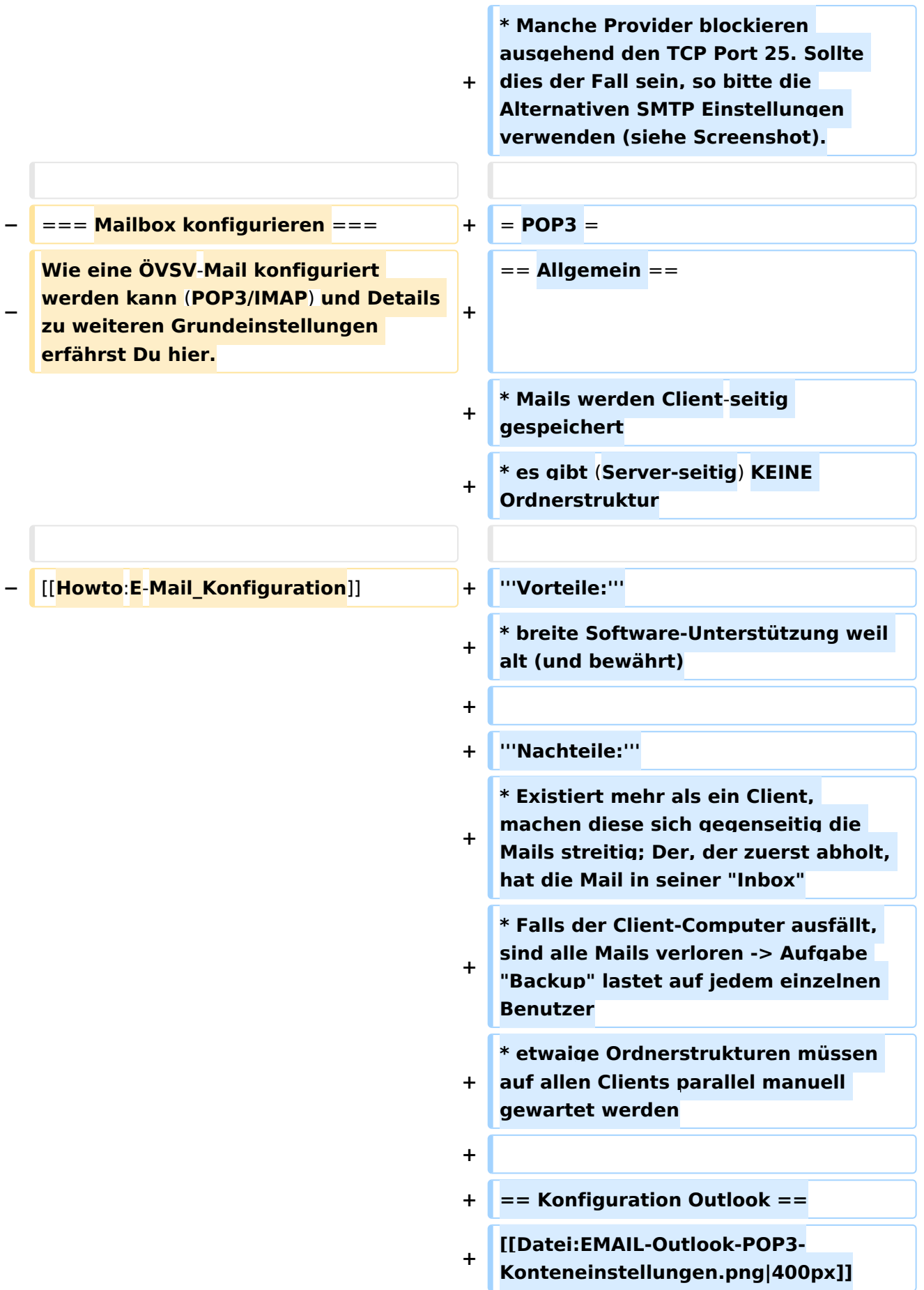

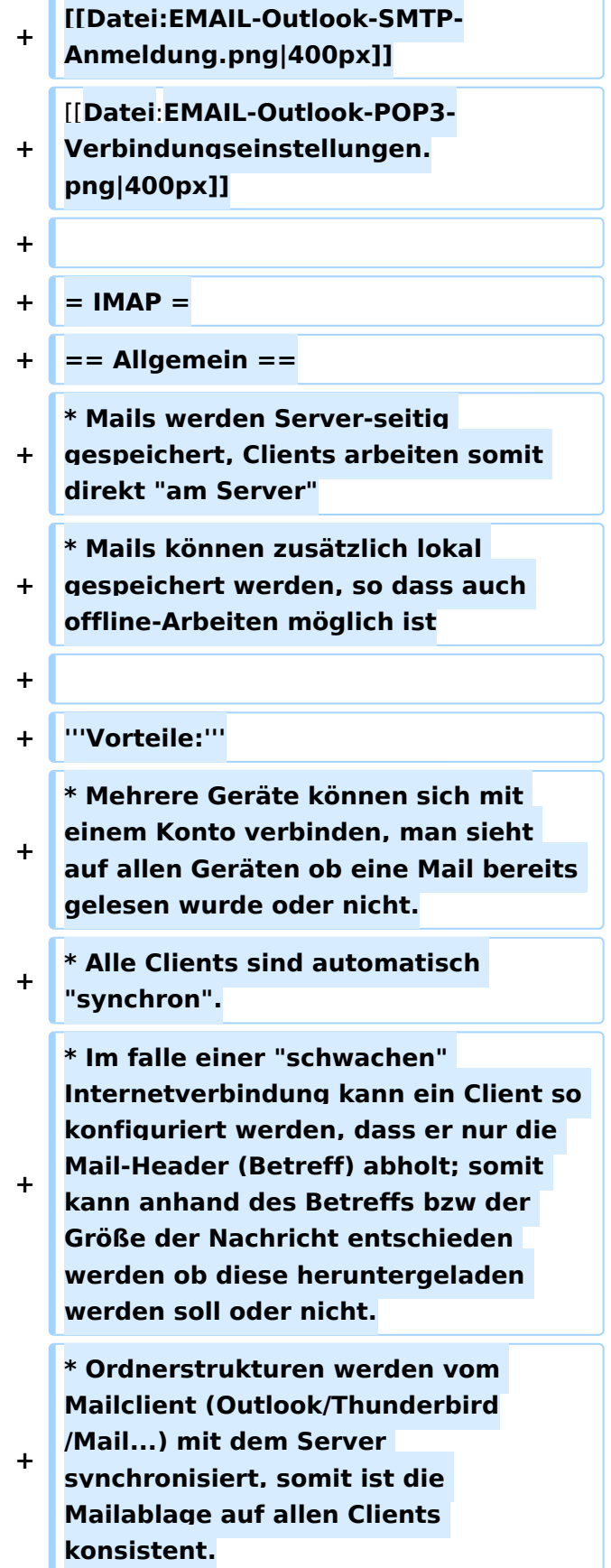

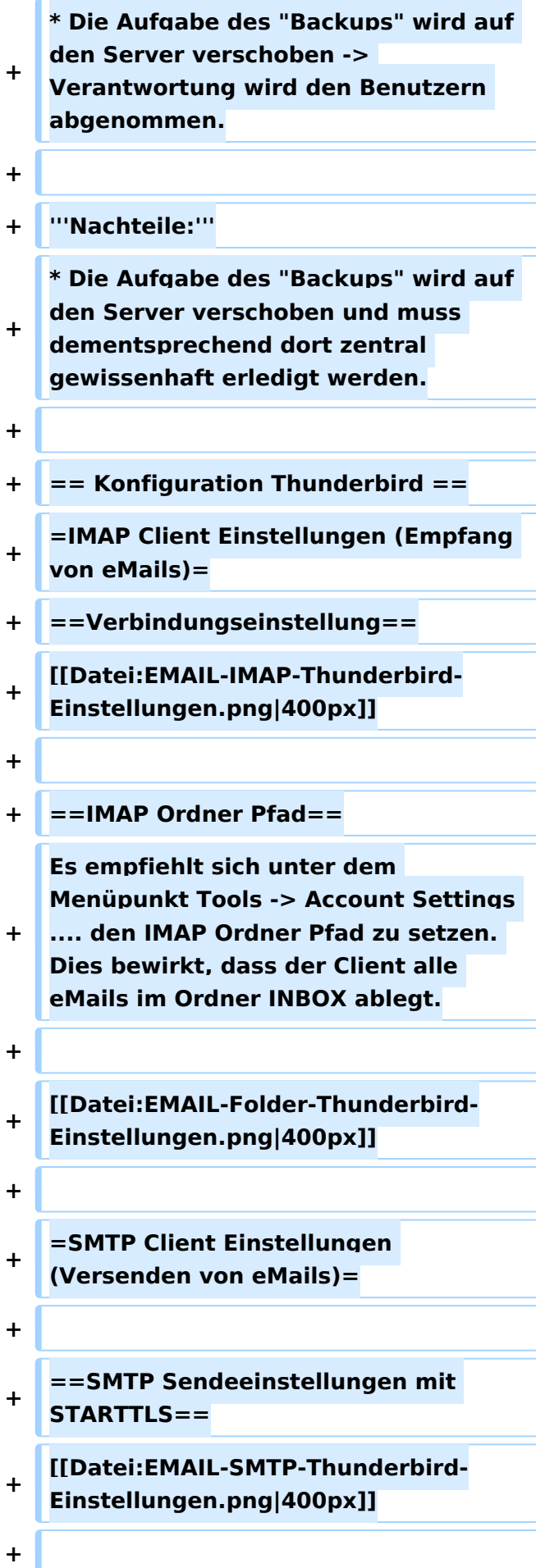

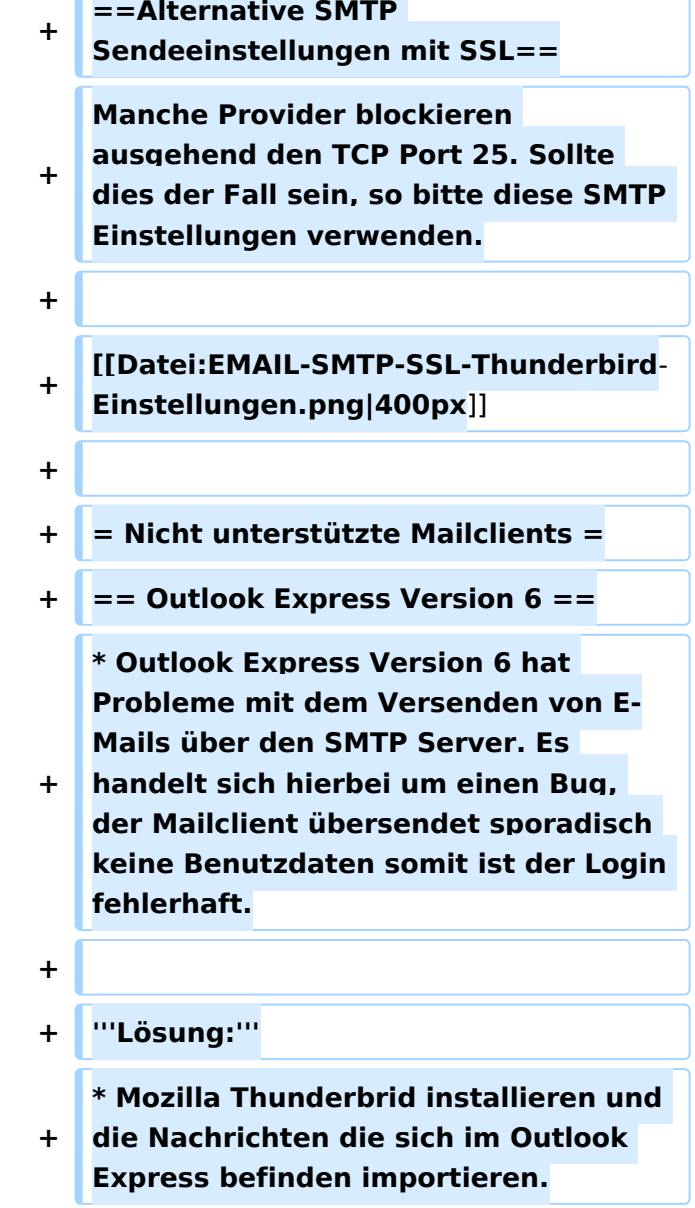

# Aktuelle Version vom 31. Januar 2022, 16:49 Uhr

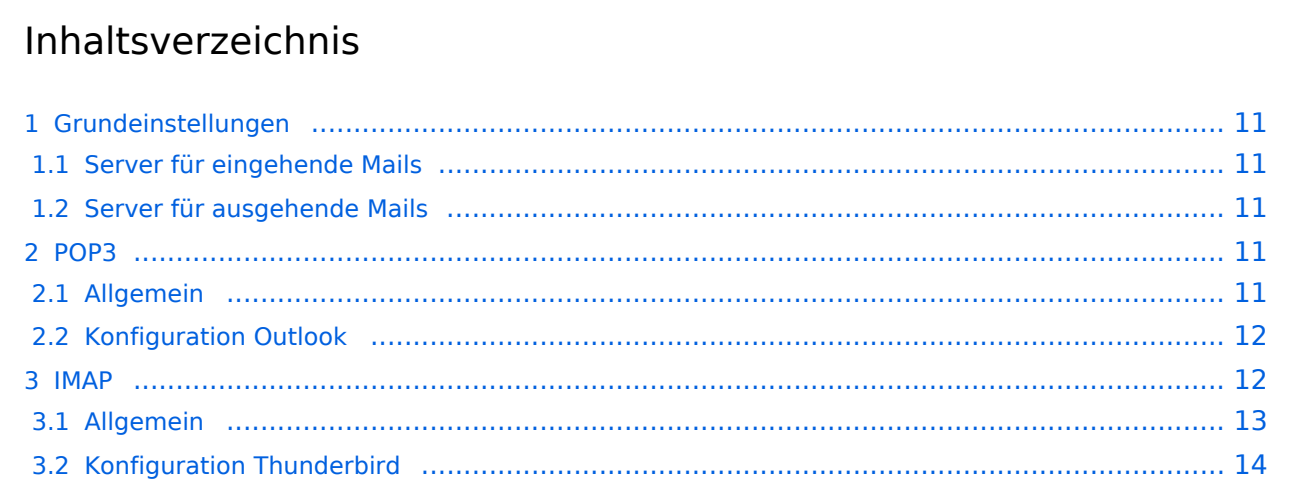

# **BlueSpice4**

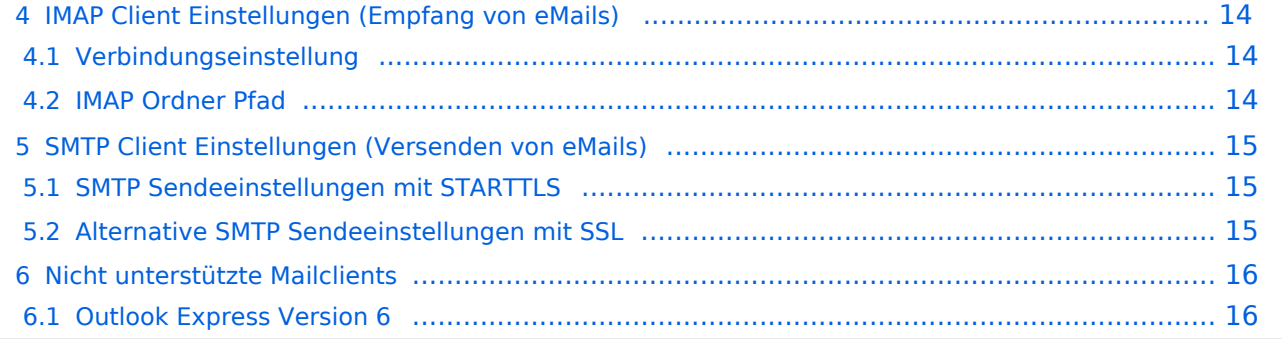

# <span id="page-10-0"></span>**Grundeinstellungen**

## <span id="page-10-1"></span>Server für eingehende Mails

- srv01.oevsv.at
- Verschlüsselung muss aktiviert werden (siehe Screenshots)
- Port je nach Protokoll

## <span id="page-10-2"></span>Server für ausgehende Mails

- srv01.oevsv.at
- Verschlüsselung muss aktiviert werden (siehe Screenshots)
- Port 25 / (TLS / STARTTLS)
- Port 465 (SSL für Clients die kein STARTTLS unterstützen)
- Manche Provider blockieren ausgehend den TCP Port 25. Sollte dies der Fall sein, so bitte die Alternativen SMTP Einstellungen verwenden (siehe Screenshot).

# <span id="page-10-3"></span>**POP3**

## <span id="page-10-4"></span>Allgemein

- Mails werden Client-seitig gespeichert
- es gibt (Server-seitig) KEINE Ordnerstruktur

### **Vorteile:**

breite Software-Unterstützung weil alt (und bewährt)

### **Nachteile:**

- Existiert mehr als ein Client, machen diese sich gegenseitig die Mails streitig; Der, der zuerst abholt, hat die Mail in seiner "Inbox"
- Falls der Client-Computer ausfällt, sind alle Mails verloren -> Aufgabe "Backup" lastet auf jedem einzelnen Benutzer
- etwaige Ordnerstrukturen müssen auf allen Clients parallel manuell gewartet werden

# <span id="page-11-0"></span>Konfiguration Outlook

![](_page_11_Picture_25.jpeg)

## <span id="page-12-0"></span>**IMAP**

## <span id="page-12-1"></span>Allgemein

- Mails werden Server-seitig gespeichert, Clients arbeiten somit direkt "am Server"
- Mails können zusätzlich lokal gespeichert werden, so dass auch offline-Arbeiten möglich ist

### **Vorteile:**

- Mehrere Geräte können sich mit einem Konto verbinden, man sieht auf allen Geräten ob eine Mail bereits gelesen wurde oder nicht.
- Alle Clients sind automatisch "synchron".
- $\bullet$ Im falle einer "schwachen" Internetverbindung kann ein Client so konfiguriert werden, dass er nur die Mail-Header (Betreff) abholt; somit kann anhand des Betreffs bzw der Größe der Nachricht entschieden werden ob diese heruntergeladen werden soll oder nicht.
- Ordnerstrukturen werden vom Mailclient (Outlook/Thunderbird/Mail...) mit dem Server synchronisiert, somit ist die Mailablage auf allen Clients konsistent.
- Die Aufgabe des "Backups" wird auf den Server verschoben -> Verantwortung wird den Benutzern abgenommen.

### **Nachteile:**

 $\bullet$ Die Aufgabe des "Backups" wird auf den Server verschoben und muss dementsprechend dort zentral gewissenhaft erledigt werden.

## <span id="page-13-0"></span>Konfiguration Thunderbird

# <span id="page-13-1"></span>**IMAP Client Einstellungen (Empfang von eMails)**

## <span id="page-13-2"></span>Verbindungseinstellung

![](_page_13_Picture_40.jpeg)

### <span id="page-13-3"></span>IMAP Ordner Pfad

Es empfiehlt sich unter dem Menüpunkt Tools -> Account Settings .... den IMAP Ordner Pfad zu setzen. Dies bewirkt, dass der Client alle eMails im Ordner INBOX ablegt.

# **BlueSpice4**

![](_page_14_Picture_2.jpeg)

# <span id="page-14-0"></span>**SMTP Client Einstellungen (Versenden von eMails)**

# <span id="page-14-1"></span>SMTP Sendeeinstellungen mit STARTTLS

![](_page_14_Picture_71.jpeg)

## <span id="page-14-2"></span>Alternative SMTP Sendeeinstellungen mit SSL

Manche Provider blockieren ausgehend den TCP Port 25. Sollte dies der Fall sein, so bitte diese SMTP Einstellungen verwenden.

![](_page_15_Picture_50.jpeg)

# <span id="page-15-0"></span>**Nicht unterstützte Mailclients**

## <span id="page-15-1"></span>Outlook Express Version 6

Outlook Express Version 6 hat Probleme mit dem Versenden von E-Mails über den SMTP Server. Es handelt sich hierbei um einen Bug, der Mailclient übersendet sporadisch keine Benutzdaten somit ist der Login fehlerhaft.

### **Lösung:**

 $\bullet$ Mozilla Thunderbrid installieren und die Nachrichten die sich im Outlook Express befinden importieren.

## <span id="page-16-0"></span>**Mitglieder-Support und Howto:Wie erhalten ich eine OEVSV Mailadresse: Unterschied zwischen den Seiten**

[VisuellWikitext](https://wiki.oevsv.at)

### **[Version vom 21. März 2021, 18:58 Uhr](#page-20-0) [\(Q](#page-20-0) [uelltext anzeigen](#page-20-0))**

[OE1VCC](#page-3-0) ([Diskussion](https://wiki.oevsv.at/w/index.php?title=Benutzerin_Diskussion:OE1VCC&action=view) | [Beiträge\)](https://wiki.oevsv.at/wiki/Spezial:Beitr%C3%A4ge/OE1VCC) (Die Seite wurde neu angelegt:  $m = 0$  OVSV Mailadresse  $==$  Hier findest Du Informationen, wie Mail-Einstellungen und Weiterleitungen für ÖVSV-Mailadressen funktionieren. Howto:Wie erhalt…") [Markierung:](https://wiki.oevsv.at/wiki/Spezial:Markierungen) [Visuelle Bearbeitung](https://wiki.oevsv.at/w/index.php?title=Project:VisualEditor&action=view)

### **[Aktuelle Version vom 15. März 2022, 14:](#page-16-0) [16 Uhr](#page-16-0) [\(Quelltext anzeigen\)](#page-16-0)** [OE1VCC](#page-3-0) [\(Diskussion](https://wiki.oevsv.at/w/index.php?title=Benutzerin_Diskussion:OE1VCC&action=view) | [Beiträge](https://wiki.oevsv.at/wiki/Spezial:Beitr%C3%A4ge/OE1VCC)) K [Markierung:](https://wiki.oevsv.at/wiki/Spezial:Markierungen) 2017-Quelltext-Bearbeitung

**Zeile 1: Zeile 1: −** ==**= ÖVSV Mailadresse === + [[Kategorie:OEVSV IT Infra]] − Hier findest Du Informationen, wie Mail-Einstellungen und Weiterleitungen für ÖVSV-Mailadressen funktionieren. +** = **Mailservices des OEVSV** = **− [[Howto:Wie erhalten ich** eine **OEVSV** M ailadresse**]] <sup>+</sup> == Mailweiterleitung call@oevsv.at - > Private Mailadresse == + === Wer bekommt einen ÖVSV Mailforwarder? === + \* Jedes Mitglied des ÖVSV kann sich** ei ne Mailadresse **einrichten lassen (Weiterleitung - Forwarder) −** === **Mailbox konfigurieren** === **+** ===**Mailweiterleitung mit Callsign:**== = **− Wie eine ÖVSV**-**Mail konfiguriert werden kann (POP3/IMAP)** und **Details zu weiteren Grundeinstellungen erfährst Du hier. + \* CALLSIGN@OEVSV.AT** -**> wird auf die persönliche E-Mailadresse weitergelietet** und **SPAM gefiltert − [[Howto**:E-**Mail\_Konfiguration]] + ===SPAM Filter===**

![](_page_17_Picture_164.jpeg)

- **+ \* Ein richtiges Postfach muss via E-Mail beantragt werden.**
- **+ \* Der Präsident / Vizepräsideten entscheidet ob dieses Postfach dann eingerichtet wird.**

# Aktuelle Version vom 15. März 2022, 14:16 Uhr

## Inhaltsverzeichnis

![](_page_18_Picture_108.jpeg)

# <span id="page-19-0"></span>**Mailservices des OEVSV**

### <span id="page-19-1"></span>Mailweiterleitung call@oevsv.at -> Private Mailadresse

### <span id="page-19-2"></span>**Wer bekommt einen ÖVSV Mailforwarder?**

Jedes Mitglied des ÖVSV kann sich eine Mailadresse einrichten lassen (Weiterleitung - Forwarder)

### <span id="page-19-3"></span>**Mailweiterleitung mit Callsign:**

CALLSIGN@OEVSV.AT -> wird auf die persönliche E-Mailadresse weitergelietet und SPAM gefiltert

### <span id="page-19-4"></span>**SPAM Filter**

Es werden alle Mail entweder vom SPAM Filter abgelehnt und dem Absender zurück geschickt oder als Spam markiert zugestellt. Es werden keine Mails gelöscht oder verschwinden.

### <span id="page-19-5"></span>**Was muss ich tun damit ich einen ÖVSV Mailforwarder bekomme?**

Bitte gebt eure Wunschzieladresse bei eurem ADL bekannt. Der Ortsleiter des ADLs wird den Wunsch weiterleiten.

### <span id="page-19-6"></span>**Kann ich mir auch eine andere Mailadresse wünschen?**

- NEIN die Mailadresse ergibt sich aus SWL Nummer oder CALLSIGN
- AUSNAHME: Relais, diese müssen beantragt werden bitte E-Mail an: oe3occ@oevsv.at

### <span id="page-19-7"></span>Postfach/Mailkonto

### <span id="page-19-8"></span>**Wer bekommt ein richtiges ÖVSV Postfach?**

- Mitarbeiter / Referenten des Dachverbandes
- Landesleiter und deren Stellvertreter
- Personen die den ÖVSV repräsentieren und den Bedarf nachweisen können

### <span id="page-19-9"></span>**Wie kann ich ein ÖVSV Postfach beantragen?**

- Ein richtiges Postfach muss via E-Mail beantragt werden.
- Der Präsident / Vizepräsideten entscheidet ob dieses Postfach dann eingerichtet wird.

# <span id="page-20-0"></span>**Mitglieder-Support: Unterschied zwischen den Versionen**

[Versionsgeschichte interaktiv durchsuchen](https://wiki.oevsv.at) [VisuellWikitext](https://wiki.oevsv.at)

### **[Version vom 21. März 2021, 18:58 Uhr](#page-20-0) [\(Q](#page-20-0) [uelltext anzeigen](#page-20-0))**

[OE1VCC](#page-3-0) ([Diskussion](https://wiki.oevsv.at/w/index.php?title=Benutzerin_Diskussion:OE1VCC&action=view) | [Beiträge\)](https://wiki.oevsv.at/wiki/Spezial:Beitr%C3%A4ge/OE1VCC) (Die Seite wurde neu angelegt:  $m = 0$  OVSV Mailadresse === Hier findest Du Informationen, wie Mail-Einstellungen und Weiterleitungen für ÖVSV-Mailadressen funktionieren. Howto:Wie erhalt…") [Markierung:](https://wiki.oevsv.at/wiki/Spezial:Markierungen) [Visuelle Bearbeitung](https://wiki.oevsv.at/w/index.php?title=Project:VisualEditor&action=view)

### **[Aktuelle Version vom 1. September](#page-20-0)  [2023, 09:53 Uhr](#page-20-0) ([Quelltext anzeigen](#page-20-0))** [OE1VCC](#page-3-0) [\(Diskussion](https://wiki.oevsv.at/w/index.php?title=Benutzerin_Diskussion:OE1VCC&action=view) | [Beiträge](https://wiki.oevsv.at/wiki/Spezial:Beitr%C3%A4ge/OE1VCC)) K [Markierung:](https://wiki.oevsv.at/wiki/Spezial:Markierungen) 2017-Quelltext-Bearbeitung

(5 dazwischenliegende Versionen desselben Benutzers werden nicht angezeigt)

![](_page_20_Picture_201.jpeg)

![](_page_21_Figure_2.jpeg)

## Aktuelle Version vom 1. September 2023, 09:53 Uhr

# **ÖVSV Mitglieder-Support**

## **ÖVSV Mailadresse**

Hier findest Du Informationen zur ÖVSV IT Infrastruktur, wie Mail-Einstellungen und Weiterleitungen für ÖVSV-Mailadressen funktionieren.

[Howto:Wie erhalten ich eine OEVSV Mailadresse](#page-16-0)

### **Mailbox konfigurieren**

Wie eine ÖVSV-Mail konfiguriert werden kann (POP3/IMAP) und Details zu weiteren Grundeinstellungen erfährst Du hier.

[Howto:E-Mail\\_Konfiguration](#page-4-0)